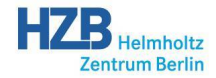

<span id="page-0-0"></span>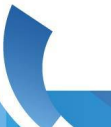

## Deploying EPICS Applications with rsync-dist

**[Benjamin Franksen,](mailto:benjamin.franksen@helmholtz-berlin.de) [Götz Pfeiffer](mailto:goetz.pfeiffer@helmholtz-berlin.de)**

Helmholtz-Zentrum Berlin für Materialien und Energie

EPICS Meeting Spring 2019

- **•** deploy only what's needed (configurable, e.g. db, dbd, bin, iocBoot, ...)
- allow incremental update (i.e. one IOC at a time)
- easy fallback to previous versions
- (but don't waste too much disk space)
- conveniently install test and debug versions
	- $\bullet$  scientific facilities often contain unique / prototype devices
- light-weight usage
	- don't require developers to invent names or log messages
	- no (explicit) login, execute from the command line inside developer's source tree

K ロ ▶ K 個 ▶ K 글 ▶ K 글 ▶ │ 글 │ ◆) Q ( º

- **•** the basic idea
	- $\bullet$  deployed version  $=$  directory
	- $\bullet$  version name  $=$  timestamp
	- symbolic name  $=$  symlink to version
- log files on server side and locally in user's home for auditing
- use ssh and the ssh-agent for password-less authorization and authentication
- reduce disk space overhead by sharing identical files: remotely, via ssh
	- create a recursive hard-linked copy of the version last distributed by this user
	- then pull new build artefacts using rsync -a --delete from the developer's directory
	- rsync does the right thing here: existing identical files are left alone, otherwise old version is removed before copying

イロト 不優 トイヨト イヨト 一番

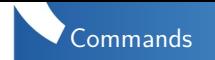

rsync-dist -c CONFIGFILE dist

• create a unique new version (directory) in the form of a time stamp e.g. 2019-05-02T15:11:16

rsync-dist -c CONFIGFILE change-links -L NAME

- **•** change the symbolic link NAME to the last version distributed by this user
- **•** used to *activate* a new version for some IOC

rsync-dist -c CONFIGFILE change-links VERSION,NAME

- change the symbolic link NAME to the given VERSION
- **•** used for *fallback* to a previous version

K ロ ▶ K 個 ▶ K 글 ▶ K 글 ▶ │ 글 │ K 9 Q Q

```
> cat configure/rsync-dist.IOC.config
RSYNC_DIST_HOST=iocadm@nfs.mlscs
RSYNC_DIST_PATH=/opt/IOC/MLS-Controls/dist
RSYNC_DIST_LINKPATH=/opt/IOC/MLS-Controls/links
RSYNC_DIST_PREFIX_DISTDIR=1
RSYNC_DIST_LOCALPATH=bin,db,dbd,iocBoot
RSYNC_DIST_CHECKSUM=1
```
Remarks:

- Configuration file usually kept in application's configure directory
- Many more configuration options available

K ロ ▶ K 個 ▶ K 글 ▶ K 글 ▶ │ 글 │ ◆) Q ⊙

## Example use:

> rsync-dist-info.py -c configure/rsync-dist.IOC.config --filternames=SIOC55C --names --last=5 name date version  $STDC55C$ 2019-05-10 15:51:15 2019-05-10T15:51:07 2019-05-10 16:15:56 2019-05-10T16:15:48 2019-05-10 16:18:07 2019-05-10T16:17:59 2019-05-10 16:20:48 2019-05-10T16:20:40  $*$  2019-05-10 17:54:56 2019-05-10T17:54:48

The asterisk marks the currently active version for this IOC

イロト 不優 トイヨト イヨト 一番

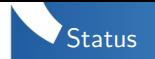

- in production use since 2007
- implemented in Perl
- pretty old code with a number of quirks, such as
	- does not like being interrupted (leaves lock files)
	- CLI could be more user-friendly, too many options
	- $\bullet$  version/timestamp contains colon, tends to confuse third-party tools like ssh
- **o** could use a clean re-write from scratch
- but the basic idea is sound and stood the test of time

K ロ ▶ K 個 ▶ K 글 ▶ K 글 ▶ │ 글 │ ◆) Q ⊙

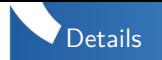

Docs [https://www-csr.bessy.de/control/bii\\_](https://www-csr.bessy.de/control/bii_scripts/html/scripts/rsync-dist.html) [scripts/html/scripts/rsync-dist.html](https://www-csr.bessy.de/control/bii_scripts/html/scripts/rsync-dist.html) Source [https://www-csr.bessy.de/control/bii\\_](https://www-csr.bessy.de/control/bii_scripts/repo/bii_scripts/) [scripts/repo/bii\\_scripts/](https://www-csr.bessy.de/control/bii_scripts/repo/bii_scripts/) Questions <goetz.pfeiffer@helmholtz-berlin.de>

K ロ ▶ K 個 ▶ K 글 ▶ K 글 ▶ │ 글 │ K 9 Q Q